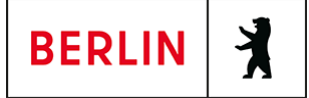

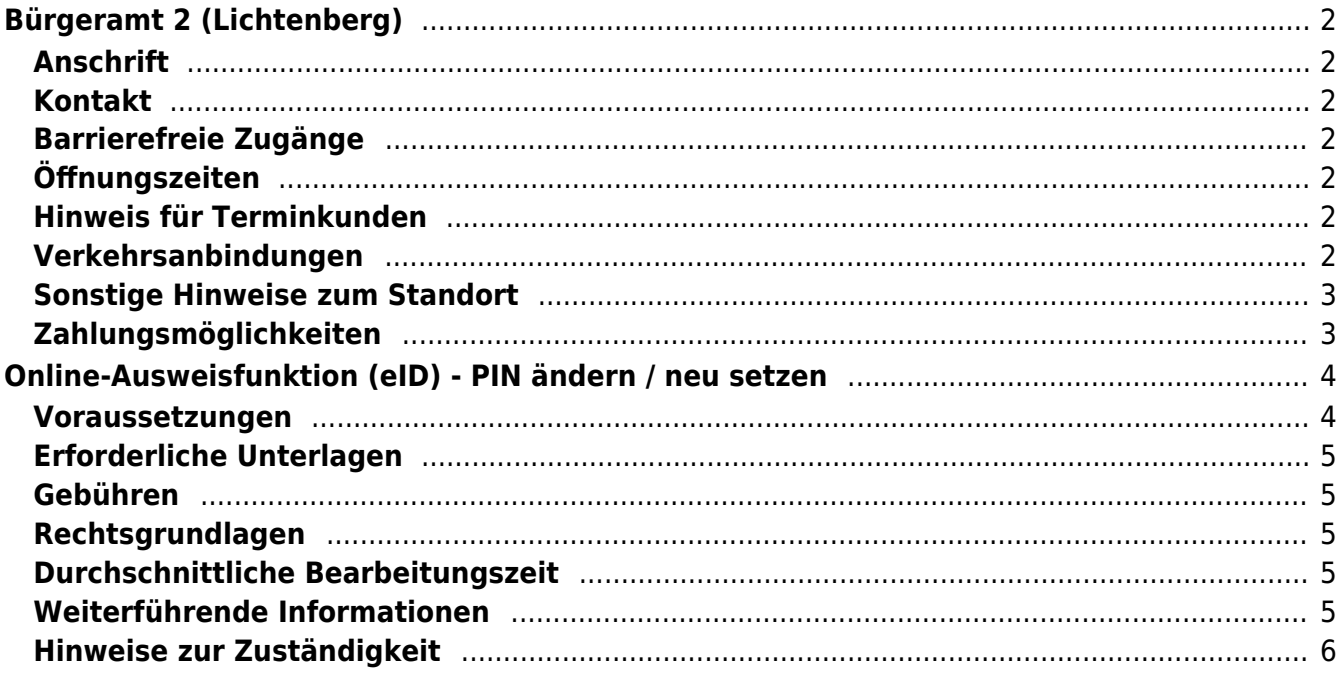

# <span id="page-1-0"></span>Bürgeramt 2 (Lichtenberg)

Bezirksamt Lichtenberg

## <span id="page-1-1"></span>**Anschrift**

Normannenstr. 1-2 10367 Berlin

## <span id="page-1-2"></span>**Kontakt**

Telefon: (030) 115 Informationen zum 115 Service-Center:<https://www.berlin.de/115/> Fax: (030) 90287152 Internet: <https://www.berlin.de/ba-lichtenberg/service/buergeraemter/> E-Mail: [post.buergeramt@lichtenberg.berlin.de](mailto:post.buergeramt@lichtenberg.berlin.de)

## <span id="page-1-3"></span>**Barrierefreie Zugänge**

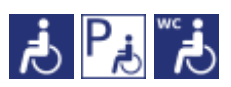

[Erläuterung der Symbole \(https://service.berlin.de/hinweise/artikel.2699.php\)](https://service.berlin.de/hinweise/artikel.2699.php)

## <span id="page-1-4"></span>**Öffnungszeiten**

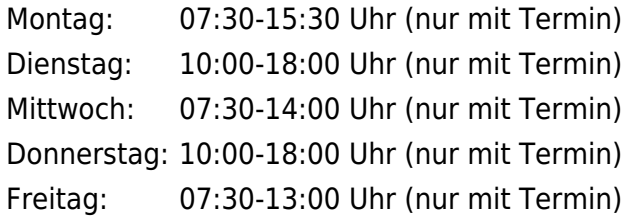

## <span id="page-1-5"></span>**Hinweis für Terminkunden**

Wir bitten die Kunden mit Termin um rechtzeitiges Erscheinen (ca. 5 Minuten vorher). Sie werden über Ihre Vorgangsnummer aufgerufen und können gleich im Warteraum Platz nehmen. Der Aufruf erfolgt optisch und mit Signalton über die Aufrufanlage.

## <span id="page-1-6"></span>**Verkehrsanbindungen**

```
S-Bahn
   0.4km S+U Frankfurter Allee
          S8, S42, S85, S41
U-Bahn
   0.4km S+U Frankfurter Allee
          U5
   0.6km U Magdalenenstr.
          U5
```
#### **Bus**

 0.1km [Rathaus Lichtenberg](https://www.vbb.de/fahrinfo?Z=Rathaus%20Lichtenberg%20%28Berlin%29&start=false&language=de_DE) M13 0.4km [S+U Frankfurter Allee](https://www.vbb.de/fahrinfo?Z=S%2BU%20Frankfurter%20Allee%20%28Berlin%29&start=false&language=de_DE) N5 0.7km [U Magdalenenstr.](https://www.vbb.de/fahrinfo?Z=U%20Magdalenenstr.%20%28Berlin%29&start=false&language=de_DE) 240, N50, N56 0.8km [Schottstr.](https://www.vbb.de/fahrinfo?Z=Schottstr.%20%28Berlin%29&start=false&language=de_DE) 240, N50, N56 0.8km [Möllendorffstr./Storkower Str.](https://www.vbb.de/fahrinfo?Z=M%C3%B6llendorffstr.%2FStorkower%20Str.%20%28Berlin%29&start=false&language=de_DE) 240, N50, M13 **Tram**  0.1km [Rathaus Lichtenberg](https://www.vbb.de/fahrinfo?Z=Rathaus%20Lichtenberg%20%28Berlin%29&start=false&language=de_DE) 16, M13 0.3km [S+U Frankfurter Allee](https://www.vbb.de/fahrinfo?Z=S%2BU%20Frankfurter%20Allee%20%28Berlin%29&start=false&language=de_DE) 16, M13 0.4km [Loeperplatz](https://www.vbb.de/fahrinfo?Z=Loeperplatz%20%28Berlin%29&start=false&language=de_DE) 16, M13, 21, M10 0.6km [Jessnerstr.](https://www.vbb.de/fahrinfo?Z=Jessnerstr.%20%28Berlin%29&start=false&language=de_DE) 16, M13 0.6km [Scheffelstr.](https://www.vbb.de/fahrinfo?Z=Scheffelstr.%20%28Berlin%29&start=false&language=de_DE) 21, M10

## <span id="page-2-0"></span>**Sonstige Hinweise zum Standort**

**Nachgewiesene** [dringende Angelegenheiten](https://www.berlin.de/ba-lichtenberg/service/buergeraemter/artikel.321076.php#notfall) **können derzeit nur nach vorheriger Terminvereinbarung bearbeitet werden.**

**Dienstleistungen** [ohne notwendige Terminvereinbarungen](https://www.berlin.de/ba-lichtenberg/service/buergeraemter/artikel.321076.php#ohnetermin) **- für alle Bürgerämter geltend.**

**Dienstleistungen** [ohne persönliche Vorsprache](https://www.berlin.de/ba-lichtenberg/service/buergeraemter/artikel.321076.php#ohnevorsprache) (schriftlicher Antrag ausreichend)

Ein Fotoautomat ist vorhanden.

## <span id="page-2-1"></span>**Zahlungsmöglichkeiten**

Girocard (mit PIN)

# <span id="page-3-0"></span>Online-Ausweisfunktion (eID) - PIN ändern /

## neu setzen

Im deutschen Personalausweis, der eID-Karte für EU/EWR-Bürger/innen und dem elektronischen Aufenthaltstitel (eAT) befindet sich ein Chip. Auf dem Chip sind Ihr Foto und Ihre Daten gespeichert. Der Chip ermöglicht es Ihnen, sich online auszuweisen.

Nach Herstellung Ihres Ausweises bzw. Ihrer Karte, erhalten Sie einen PIN-Brief mit der Transport-PIN. Die Online-Ausweisfunktion können Sie nutzen, sobald Sie die Transport-PIN durch Ihre selbstgewählte, sechsstellige PIN ersetzt haben. Außerdem muss der Chip im Ausweis bzw. in der Karte aktiviert sein.

#### **PIN setzen**

- Sie können Ihre PIN unmittelbar bei Abholung des Ausweises oder der Karte in Ihrer zuständigen Behörde setzen.
- Alternativ können Sie die PIN jederzeit selbst an geeigneten NFC-fähigen Smartphones/Tablets oder an Ihrem PC (mit Kartenlesegerät) mit Hilfe einer Software (z.B. die AusweisApp) setzen.

#### **PIN ändern**

- Sie können Ihre PIN jederzeit und beliebig oft selbst ändern. Dafür geben Sie erst Ihre bisherige PIN ein und dann zwei Mal Ihre neu gewählte PIN.
- Sie können Ihre PIN auch vor Ort in der Behörde ändern.

#### **PIN neu setzen**

Sie können sich eine PIN vor Ort bei der zuständigen Behörde neu setzen lassen z.B. wenn

- Ihnen der PIN-Brief mit der Ihnen zugeteilten Transport-PIN und der Entsperrungsnummer (PUK zur Aufhebung der Blockierung nach dreimaliger Falscheingabe der PIN) nicht vorliegt
- oder wenn Sie Ihre selbst gewählte PIN vergessen haben

#### **Verfahrensablauf**

1. Stellen Sie einen Antrag auf Neusetzung der PIN für die Online-Ausweisfunktion (eID). Das können Sie nur persönlich vor Ort im Bürgeramt erledigen.

2. Die Behörde verfügt vor Ort über spezielle Schreib-Lese-Geräte (Änderungsterminals), mit der die Änderung der PIN vorgenommen werden kann. Setzen Sie eine selbstgewählte, sechsstellige PIN.

## <span id="page-3-1"></span>**Voraussetzungen**

**Der Chip zur Nutzung der Online-Ausweisfunktion ist aktiviert**

Die Online-Ausweisfunktion muss bereits aktiviert sein auf Ihrer/m gültigen

- deutschen Personalausweis
- eID-Karte für EU/EWR-Bürger/innen (Unionsbürgerkarte)
- o elektronischen Aufenthaltstitel (eAT)
- **Ihnen liegt Ihr PIN-Brief nicht vor oder Sie wissen Ihre bisherige PIN nicht mehr**

#### **Persönliches Erscheinen**

Sie müssen mit Ihrem Ausweis persönlich vorstellig werden, wenn Sie die PIN-Setzung oder -Änderung vor Ort machen möchten.

## <span id="page-4-0"></span>**Erforderliche Unterlagen**

- **Antrag auf Neusetzung der PIN für die Online-Ausweisfunktion (eID)** ausschließlich persönlich vor Ort möglich
- **Personalausweis, eID-Karte oder eAT mit aktivierter Online-Ausweisfunktion**

#### <span id="page-4-1"></span>**Gebühren**

keine

## <span id="page-4-2"></span>**Rechtsgrundlagen**

- **Personalausweisverordnung (PAuswV) § 20** ([https://www.gesetze-im-internet.de/pauswv/\\_\\_20.html](https://www.gesetze-im-internet.de/pauswv/__20.html))
- **Personalausweisgesetz (PAuswG) § 27 Abs. 2** ([https://www.gesetze-im-internet.de/pauswg/\\_\\_27.html\)](https://www.gesetze-im-internet.de/pauswg/__27.html)
- **eID-Karte-Gesetz (eIDKG)** ([https://www.gesetze-im-internet.de/eidkg/index.html#BJNR084610019BJNE0](https://www.gesetze-im-internet.de/eidkg/index.html#BJNR084610019BJNE000102116) [00102116](https://www.gesetze-im-internet.de/eidkg/index.html#BJNR084610019BJNE000102116))
- **Aufenthaltsgesetz (AufenthG) § 78** ([https://www.gesetze-im-internet.de/aufenthg\\_2004/\\_\\_78.html](https://www.gesetze-im-internet.de/aufenthg_2004/__78.html))

## <span id="page-4-3"></span>**Durchschnittliche Bearbeitungszeit**

sofort

## <span id="page-4-4"></span>**Weiterführende Informationen**

- **Informationen zum PIN-Rücksetzbrief (Bundesinnenministerium)** ([https://www.pin-ruecksetzbrief-bestellen.de/\)](https://www.pin-ruecksetzbrief-bestellen.de/)
- **Informationen zum Personalausweis (Bundesinnenministerium)** (<https://www.personalausweisportal.de/Webs/PA-INFO/Index.html>)
- **Informationen zur Unionsbürgerkarte / eID-Karte (Bundesinnenministerium)** ([https://www.personalausweisportal.de/Webs/PA/DE/buergerinnen-und-buerg](https://www.personalausweisportal.de/Webs/PA/DE/buergerinnen-und-buerger/eID-karte-der-EU-und-des-EWR/eid-karte-der-eu-und-des-ewr-node.html) [er/eID-karte-der-EU-und-des-EWR/eid-karte-der-eu-und-des-ewr-node.html\)](https://www.personalausweisportal.de/Webs/PA/DE/buergerinnen-und-buerger/eID-karte-der-EU-und-des-EWR/eid-karte-der-eu-und-des-ewr-node.html)
- **Informationen zum Elektronischen Aufenthaltstitel (eAT) (Bundesinnenministerium)** ([https://www.bamf.de/DE/Themen/MigrationAufenthalt/ZuwandererDrittstaate](https://www.bamf.de/DE/Themen/MigrationAufenthalt/ZuwandererDrittstaaten/Migrathek/eAufenthaltstitel/eaufenthaltstitel-node.html) [n/Migrathek/eAufenthaltstitel/eaufenthaltstitel-node.html\)](https://www.bamf.de/DE/Themen/MigrationAufenthalt/ZuwandererDrittstaaten/Migrathek/eAufenthaltstitel/eaufenthaltstitel-node.html)
- **Erklärung zum Freischalten der aktivierten Online-Ausweisfunktion mit Transport-PIN (Bundesinnenministerium)** ([https://www.personalausweisportal.de/Webs/PA/DE/buergerinnen-und-buerg](https://www.personalausweisportal.de/Webs/PA/DE/buergerinnen-und-buerger/online-ausweisen/pin-brief/pin-brief-node.html) [er/online-ausweisen/pin-brief/pin-brief-node.html\)](https://www.personalausweisportal.de/Webs/PA/DE/buergerinnen-und-buerger/online-ausweisen/pin-brief/pin-brief-node.html)
- **Online-Ausweisfunktion (eID) nachträglich aktivieren (Dienstleistung)** (<https://service.berlin.de/dienstleistung/329830/>)

## <span id="page-5-0"></span>**Hinweise zur Zuständigkeit**

Die Dienstleistung kann bei allen Bürgerämtern (unabhängig vom Wohnsitz) in Anspruch genommen werden.